# 通過CLI將1852 AP更改為Mobility Express

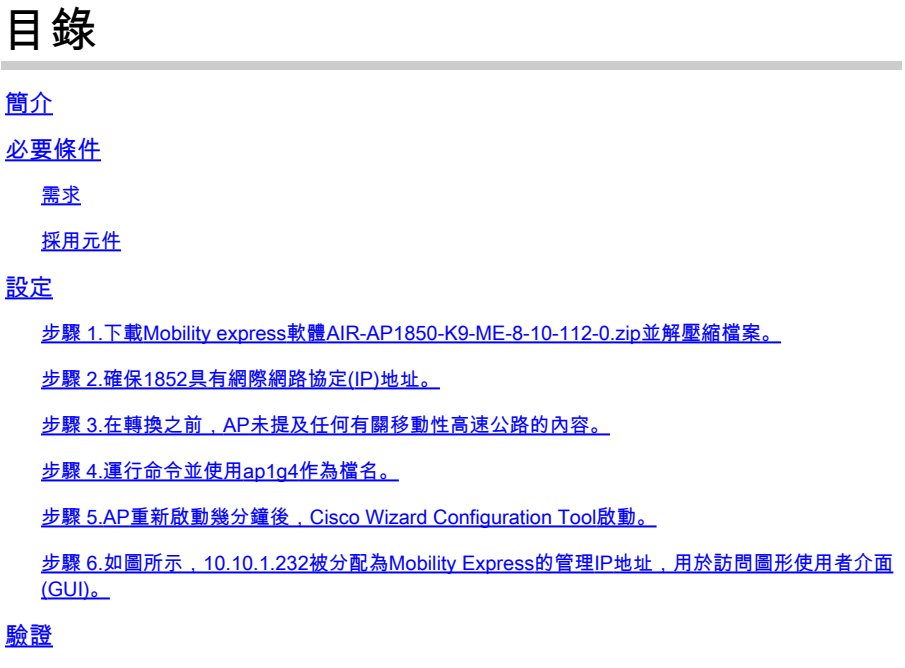

疑難排解

相關資訊

簡介

本文說明如何將輕量型存取點(LWAP)1852轉換為行動化Express(ME)。

#### 必要條件

需求

思科建議您瞭解以下主題:

- 使用控制檯電纜通過CLI訪問AP。
- 簡單式檔案傳輸通訊協定(TFTP)伺服器。

採用元件

本檔案中的資訊是根據:

- 1852I存取點
- TFTP伺服器

本文中的資訊是根據特定實驗室環境內的裝置所建立。文中使用到的所有裝置皆從已清除(預設 )的組態來啟動。如果您的網路運作中,請確保您瞭解任何指令可能造成的影響。

網路圖表

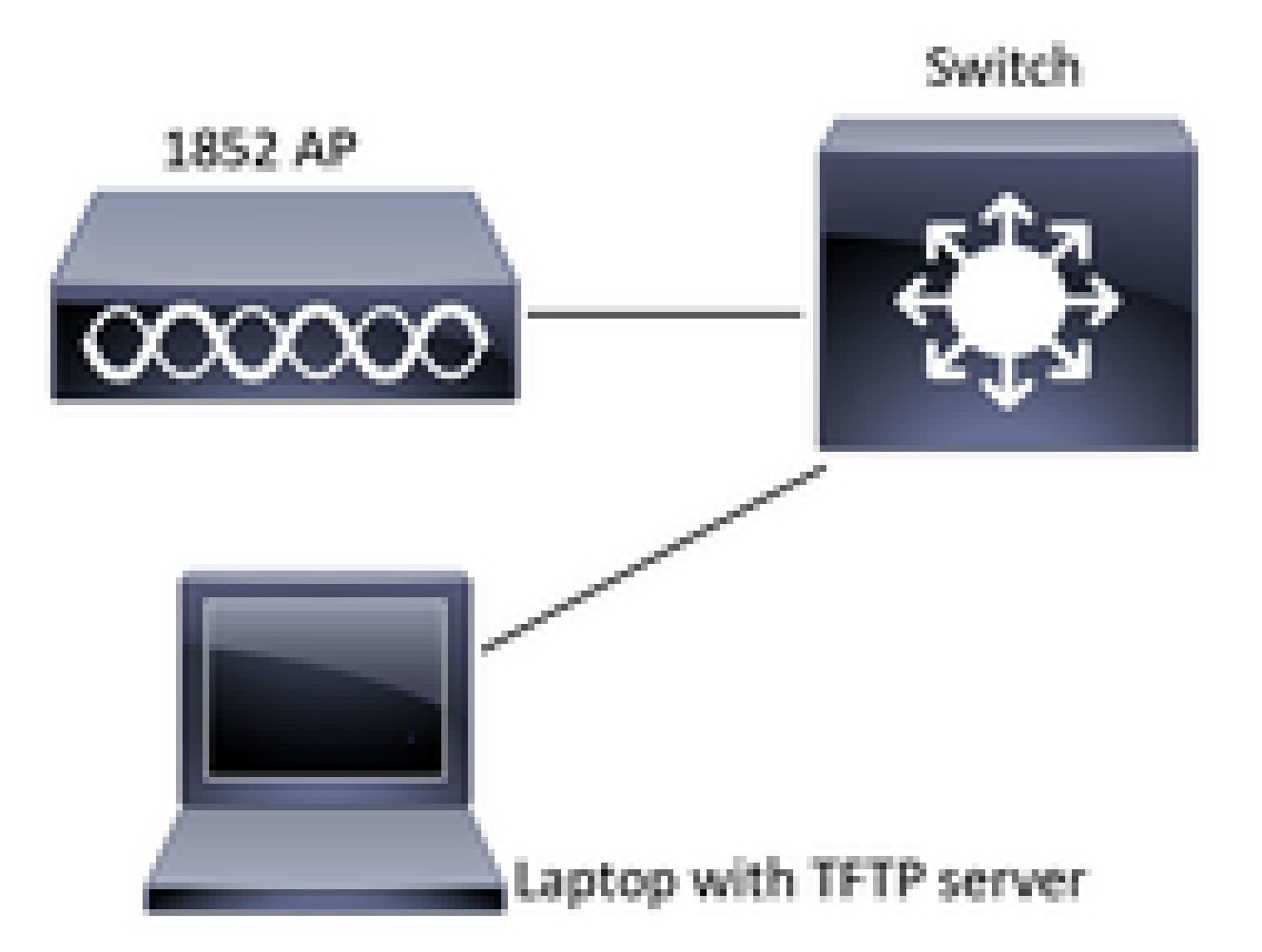

步驟 1.下載Mobility express軟體AIR-AP1850-K9-ME-8-10-112-0.zip並解壓縮檔案。 步驟 2.確保1852具有網際網路協定(IP)地址。

<#root> CLI: # **sh ip int br** gateway-ip : 10.10.1.254 gateway-mac : 10:05:CA:88:DB:91 Interface IP-Address Method Status Protocol

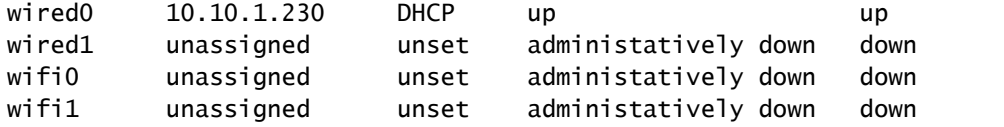

#### 步驟 3.在轉換之前,AP未提及任何有關移動性高速公路的內容。

<#root>

 $\Box$ AP#

**sh version** 

Restricted Rights Legend

 $\Box$ !

 $\square$ !

 $\Box$ !

cisco AIR-AP1852I-B-K9 ARMv7 Processor rev 0 (v7l) with 997136/793520K bytes of memory.

Processor board ID KWC192905FW

- AP Running Image : 8.10.112.0
- □Primary Boot Image : 8.10.112.0□
- Backup Boot Image : 8.5.1350
- 2 Gigabit Ethernet interfaces
- 2 802.11 Radios

!

#### 步驟4.運行命令並使用ap1g4作為檔名。

<#root>

AP#

**ap-type mobility-express tftp://10.10.1.224/ap1g4**

[\*] Reboot required after config change as AP needs to boot up with ME image

[\*] Rebooting AP. Need to boot up the AP with ME image...

### 步驟 5.AP重新啟動幾分鐘後,Cisco Wizard Configuration Tool啟動。

Cryptographic library self-test....

 $\square$ !

 $\Box$ !

```
Cisco AireOS Version 8.10.112.0
Initializing OS Services: runok
Initializing Serial Services: ok
Initializing Network Services: ok
!
!
!
!
```
!

(Cisco Controller)

Welcome to the Cisco Wizard Configuration Tool

Use the '-' character to backup

Would you like to terminate autoinstall? [yes]: yes

System Name [Cisco\_cc:33:c0] (31 characters max):

Enter Administrative User Name (24 characters max): Enter Administrative Password (3 to 24 characters):

步驟 6.如圖所示,10.10.1.232被分配為Mobility Express的管理IP地址,用於訪問圖 形使用者介面(GUI)。

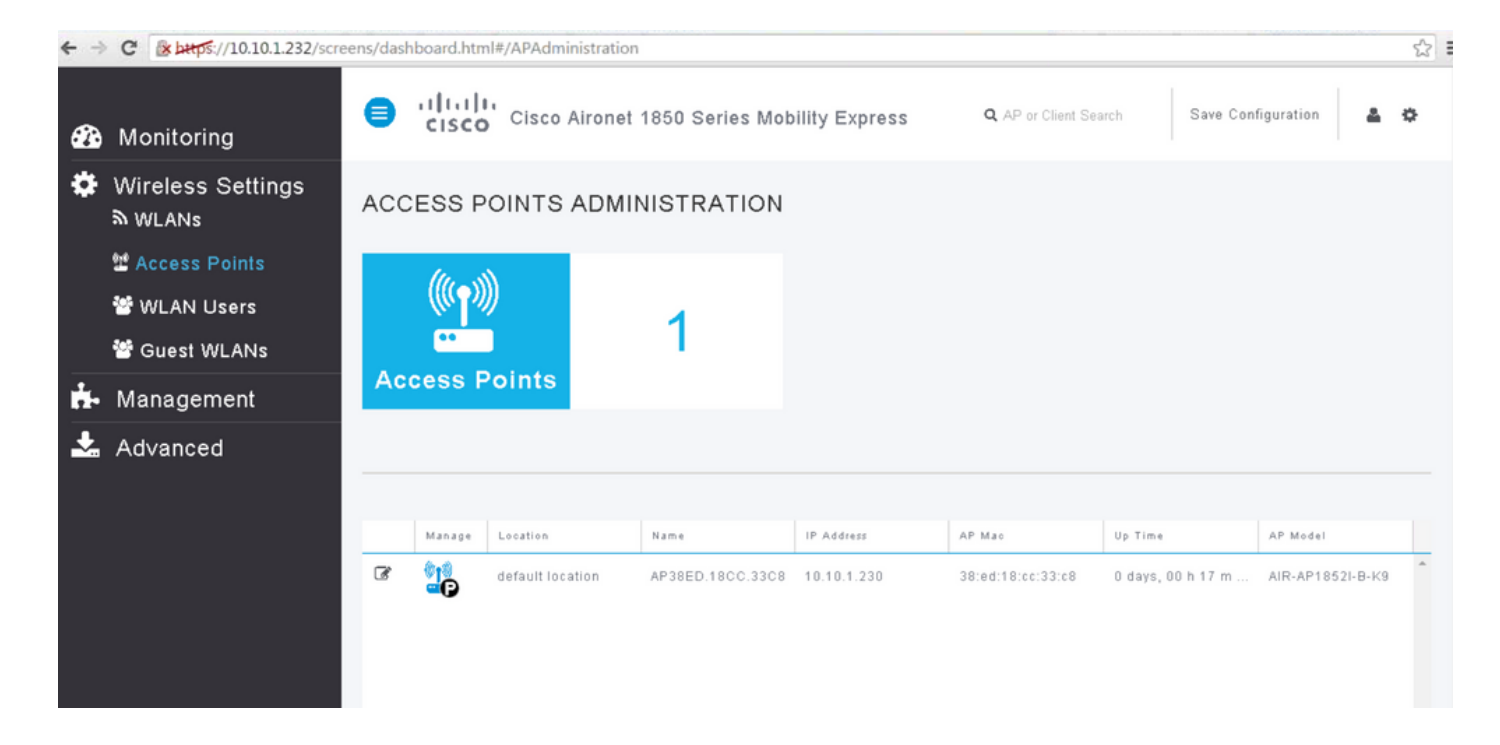

## 驗證

這是適用於此組態的驗證程式。

使用show version命令驗證AP是否已轉換為ME。

<#root>

AP#

 **sh version**

```
Restricted Rights Legend
!
!
cisco AIR-AP1852I-A-K9 ARMv7 Processor rev 0 (v7l) with 996240/310216K bytes of memory.
Processor board ID KWC1929066D
AP Running Image : 8.10.112.0
Primary Boot Image : 8.10.112.0
Backup Boot Image : 8.5.135.0
Primary Boot Image Hash:
Backup Boot Image Hash:
AP Image type : MOBILITY EXPRESS IMAGE
AP Configuration : MOBILITY EXPRESS CAPABLE
2 Gigabit Ethernet interfaces
2 802.11 Radios
!
!
Top Revision Number : A0
Product/Model Number : AIR-AP1852I-A-K9
```
## 疑難排解

本節提供的資訊可用於對組態進行疑難排解。

- 檢查AP與TFTP伺服器之間是否存在網路連線。
- 檢查是否使用了正確的檔案。

# 相關資訊

• [思科技術支援與下載](https://www.cisco.com/c/zh_tw/support/index.html?referring_site=bodynav)

#### 關於此翻譯

思科已使用電腦和人工技術翻譯本文件,讓全世界的使用者能夠以自己的語言理解支援內容。請注 意,即使是最佳機器翻譯,也不如專業譯者翻譯的內容準確。Cisco Systems, Inc. 對這些翻譯的準 確度概不負責,並建議一律查看原始英文文件(提供連結)。